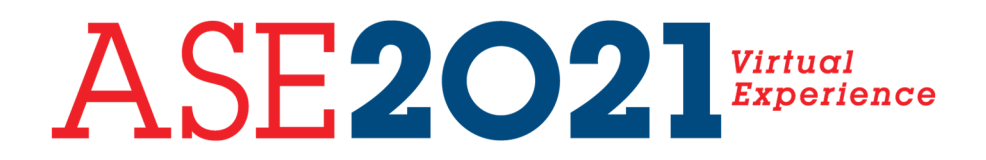

# **Important Information to Know Before You Join the ASE 2021 Scientific Sessions Virtual Experience**

### **Supported Browsers**

The most current version of popular browsers; Chrome, Safari, Edge, and FireFox are supported. **Chrome is the preferred browser. Internet Explorer is not supported.** See further information here if needed. Requirements & Supported Browsers – Livestream

## **Corporate IT Settings**

Some corporate IT settings will block websites. Please have your IT Security team whitelist the following url which will be used for the ASE 2021Virtual Experience platform:

**https://ASE2021.onlineeventpro.freeman.com** 

### **Email Whitelist**

Platform access notices will be emailed directly from the following email addresses, please add these email addresses to your allowed senders list and whitelist them as possible.

- **EventNotice@XpressReg.Net**
- **eventconfirmation@xpressreg.net**

### **Mobile Support**

The ASE 2021 Virtual Experience is designed with a responsive interface that is mobile-friendly.

#### **Common Video & Platform Site Loading Issues**

If you are having trouble loading the platform page or running the session videos, try the following solutions:

- This could be related to your firewall security settings. Disconnect from your VPN, and try loading the site again.
- Clear your cache and cookies, and try loading the site again.
- If you are using a Smart Device (iPhone, Android) or iPad, download the Zoom app to help stream the session videos.
- The platform requires a lot of bandwidth. Make sure you are sitting close to your WiFi router, or try connecting to a hardwire internet line.

## **Prevent Cross-Site Tracking**

To prevent issues with videos not playing, make sure to turn **off** cross-site tracking:

#### *Apple Users (iPhone, iPad, MacBook)*

- 1. Open the Settings app (it looks like a gray gear symbol)
- 2. Scroll down to Safari and tap it
- 3. Scroll down to "Prevent Cross-Site Tracking"
- 4. Toggle it off so it's not green
- 5. Refresh the browser and try running the videos once more

## *Google Chrome Internet Browser*

- 1. Click the 3 dots in the top right-hand corner
- 2. Navigate to the Settings Tab
- 3. Scroll down and click the tab labeled "Cookies & Other Site Data"
- 4. Be sure to add https://ASE2021.onlineeventpro.freeman.com to "Sites that can always use cookies."
- 5. Refresh the browser and try running the videos once more.